#### **FRI- ONLINE-1-TMS-01**

# **SOLIDWORKS IN DISTANCE LEARNING IN GRAPHICS ENGINEERING**

## **Assoc. Prof. Krasimir Kamenov, PhD**

Faculty of Transport, "Angel Kanchev" University of Ruse Рhone: 082-888 461 Е-mail: [kkamenov@uni-ruse.bg](mailto:kkamenov@uni-ruse.bg)

*Abstract: The challenges of distance learning have necessitated changing and adapting teaching methods in universities. This change is particularly noticeable in technical disciplines, which use a lot of graphical information such as three-dimensional models, drawings, diagrams and more. One of the main general technical disciplines that is under pressure from the situation is "Engineering Graphics". In distance learning, the whole visualization of the taught material needs to be radically changed. The inability to show details and models to students leads to the use of other ways of three-dimensional visualization. CAD systems with a rich set of possibilities for modeling 3D objects are very suitable for this purpose.* 

*Keywords: Distance Learning, Engineering Graphics, CAD systems, Graphical Information, 3D Objects* 

#### **ВЪВЕДЕНИЕ**

Предизвикателствата на дистанционното обучение наложиха да се променят и адаптират методите на преподаване в университетите. Тази промяна е особено силно осезаема в техническите дисциплини, в които се използва много графична информация като тримерни модели, двумерни чертежи, схеми и др. Една от основните общотехнически дисциплини, която е подложена на натиск от ситуацията е "Инженерна графика". Традиционното преподаване при тази дисциплина става по дългогодишна и утвърдена в практиката методика, при която се използват истински тримерни модели, необходими за онагледяване в процеса на обучение. Машинното инженерство изисква и много действителни детайли и сглобени единици, които се разучават внимателно като геометрична и графична информация. Това помага на студентите да изработват чертежи на практически детайли и да развиват тримерните си възприятия.

При дистанционното обучение цялото онагледяване на преподавания материал е необходимо да бъде коренно променено. Невъзможността да бъдат показвани детайли и модели на студентите води до използване на други начини за тримерна визуализация. Много подходящи за тази цел са CAD системите с богатия си набор от възможности за моделиране на 3D обекти. Една от тези системи е SolidWorks, закупена като софтуер за обучение на студентите по инженерни специалности в голяма част от университетите в България.

#### **ИЗЛОЖЕНИЕ**

#### **Последователност на процеса**

Последователността на процеса на обучение може да се представи посредством алгоритъм ( Фиг. 1). Най- напред се изработва 3D модела на обекта, който е предмет на конкретната тема за упражнение. Работата се провежда така, че студентите да виждат всяка една стъпка от процеса на създаване на модела. Това е важно, защото по този начин се улеснява възприятието на обучаемите и се развива обемното им мислене и представа.

Когато моделът е готов, се обръща внимание на особеностите на геометричната му форма, показва се как изглеждат отделните външни страни на предмета. По този начин визуализацията помага на студентите да възприемат обема и геометричната форма на изучавания обект.

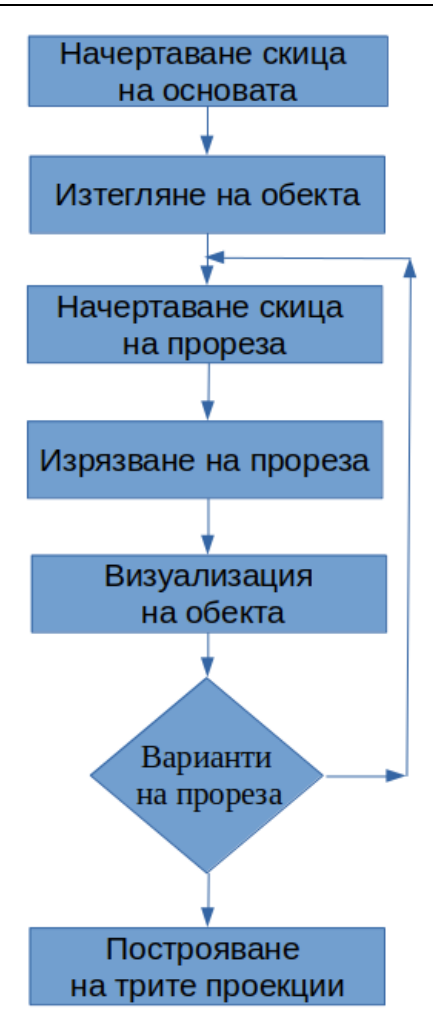

Изтъкват се промените във формата на обекта при различно разположение на прорезите или различни стойности на размерите им. Това допринася за геометричното изясняване на прорезите и влиянието им върху цялостната форма. След като приключи този етап се показват трите основни проекции на обекта и се изчаква известно време за да могат студентите да осмислят предмета, който виждат.

#### **Вариативност на модела**

Използването на Design Table дава възможност за подобряване на вариативността на разработваните задачи за упражнения и самостоятелна работа. Чрез подходящо дефинирана таблица в Excel се задават различни параметри като дължини и ъгли на модела, които могат да осигурят различни варианти на задачите. Това от своя страна допринася в някаква степен за подсигуряване

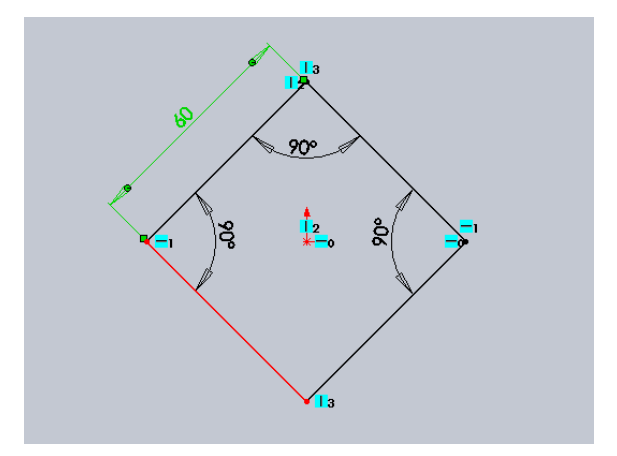

Фиг. 2 Блоксхема на тримерното моделиране

<span id="page-1-0"></span>Фиг. 1 Скица на основата

самостоятелността на изпълнение на задачите по време на дистанционното обучение. Използването на тази функционална възможност изисква инсталиран MS Office. На [Фиг. 1](#page-1-0) е показана скицата на основата на правилна четириъгълна призма. Добре се виждат и ограниченията в светлосините квадратчета, осигуряващи точното разположение на основата под 45°. Това е особено важно, защото често се случва в работите на студентите да бъде построена друга геометрична фигура, а не точно необходимият в случая квадрат.

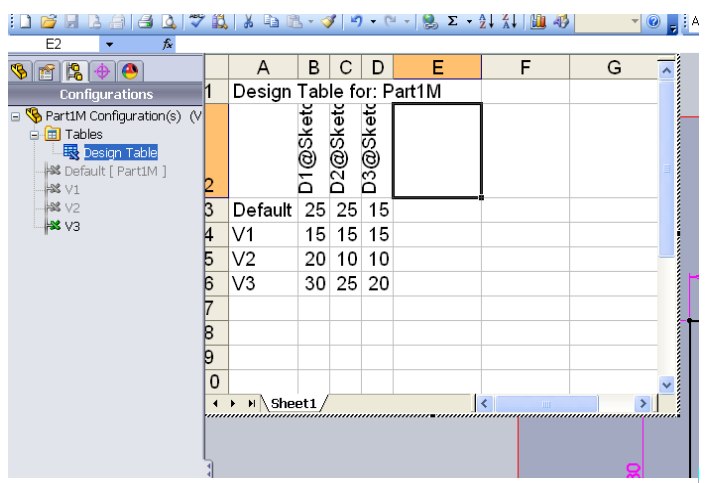

Фиг. 3 Таблица с параметри

На Фиг. 3 е показан екран с отворена горе вляво на екрана таблица. В нея параметрите, които се променят в зависимост от избрания вариант са три – размерите D1, D2 и D3 от скицата

Sketch2. Тази скица дефинира размерите на сечението на правоъгълния отвор в призмата. В случая имаме четири варианти, един от които е по подразбиране (Default) и V1, V2 и V3.

На следващата фигура ( Фиг.) е показан готовият модел, построен с размерите по подразбиране (Default). Изборът от менюто променя размеритепараметри в модела така, както са

<span id="page-1-1"></span>зададени в таблицата.

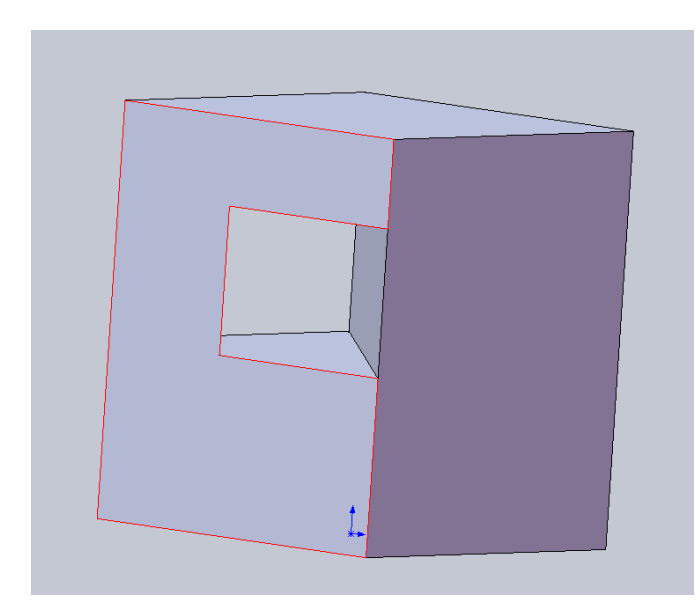

Фиг. 4 Модел на един от вариантите

### **Варианти на ортогоналните чертежи**

В зависимост от избраният вариант от менюто на [Фиг. 3](#page-1-1) се получават различни двумерни ортогонални чертежи, тъй като системата SolidWorks генерира чертежа, строго свързан с 3D модела. Всяка промяна в модела води до съответстваща промяна на чертежа. Това се отнася както до геометричната форма, така и до отделните размери, зададени като параметри. Именно това е предимството на този метод за задаване на моделите. Параметрите осигуряват многовариантност на крайните

ортогонални чертежи.

На следващата фигура [\(Фиг. 5\)](#page-2-0) са показани отляво надясно ортогоналните

двупроекционни възможни варианти на чертеж на модела- V1, V2 и V3.

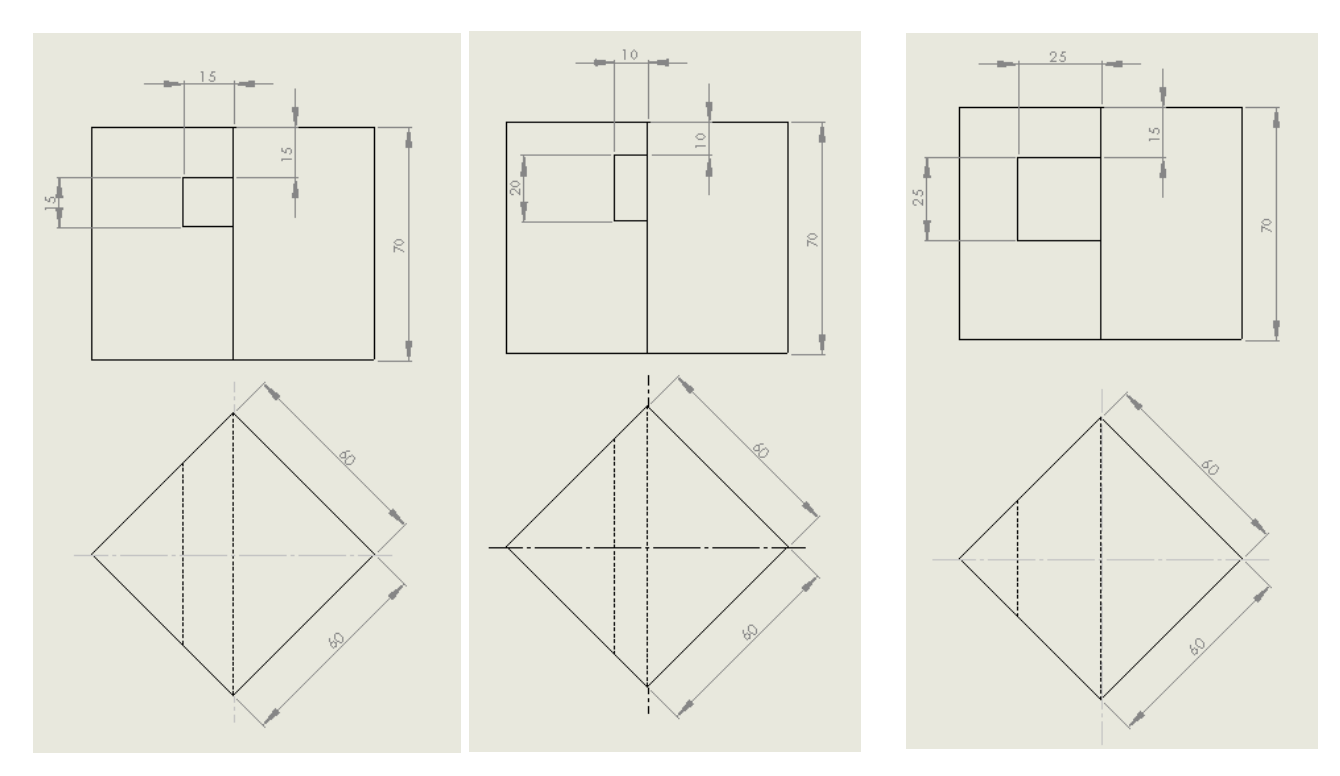

<span id="page-2-0"></span>Фиг. 5 Двупроекционни чертежи на модела

## **ИЗВОДИ**

В условията на дистанционно обучение използването на CAD системи позволява на преподавателя по инженерна графика да визуализира тримерни модели на предмети и детайли, които подобряват възприятието на студентите за различни съчетания на геометрични форми. Това се превръща в единствен възможен метод за развитието на тримерното мислене и улеснява цялостно учебния процес. Задълбоченото познаване на възможностите, които предлагат системи като SolidWorks, облекчава труда както на

преподавателите, така и на обучаемите. Използването на Design Table дава възможност за многовариантност на графичните задачи, задавани за самостоятелна работа на студентите.

## **REFERENCES**

Kamenov, K., Dobreva, A. & Ronkova, V. (2017). *[Advanced Engineering Methods in Design](http://conferenceseries.iop.org/conferenceseries/issue/1757-899X/252/1)  [and Education.](http://conferenceseries.iop.org/conferenceseries/issue/1757-899X/252/1)* Material Science and Engineering, No 252, pp. 012033 – 37.

Haralanova, V. & Ronkova, R. (2012). *Appraising Methodology Concerning Students` Results in Course of Applied Geometry and Engineering Graphics*. MENDELTECH INTERNATIONAL 2012 – International Scientific Conference, Brno, Czech Republic, ISBN 978- 80-7375-625-3.

Haralanova, V., Kamenov, K. & Ronkova, V. (2018). *Challenges in Training on Engineering graphics - Experiences from two European Universities*. IN: Proceedings of EDULEARN18 Conference, Palma, Mallorca, Spain, pp. 7502-7513.

Ronkova, V. (2020). Development of Engineering Graphics in Higher Institutions. University of Ruse Publishing Center, 127 pp. ISBN 978-954-712-798-2. Original title: *Развитие на обучението по Инженерна графика във висшите училища.*